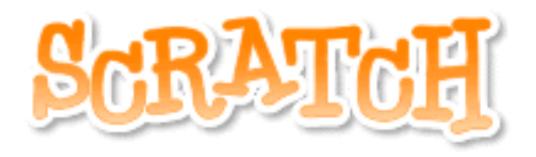

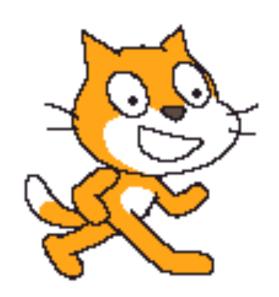

Using the Pen 2

## Set pen color!

set pen color to

The set pen color block changes the color of <u>the line</u> the sprite draws when the pen is down.

Clicking on the color box will let you choose the color you want from a palette.

## Set pen size!

set pen size to 10

The set pen size block changes the **thickness** of the line the sprite draws as it moves. It has 1 variable:

1. You can change how thick the line is. A <u>bigger</u> number makes a wider line.

## Show and Hide!

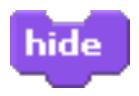

If you do not want to see the sprite on the stage, use the hide block to make it <u>invisible</u>. The sprite will still move and draw lines while it is invisible.

If you want to make the sprite <u>visible</u> again, use the show block.

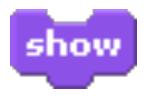

Both the show and hide blocks can be found in the "Looks" tab.